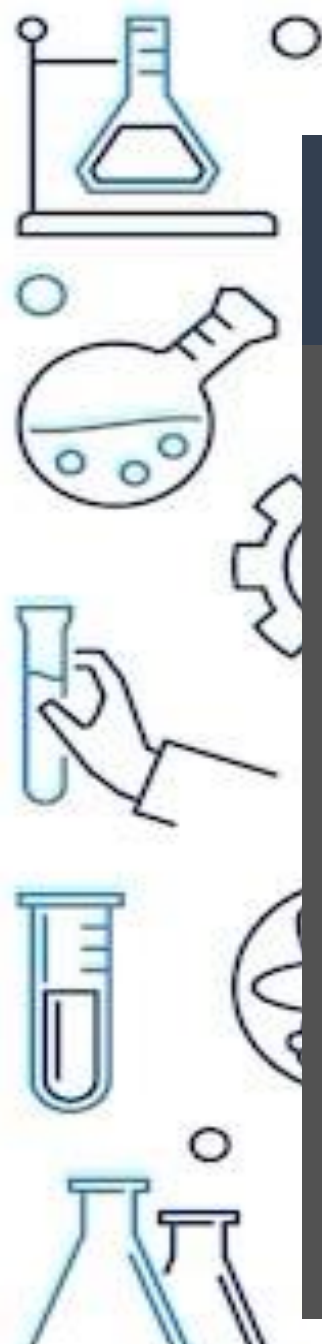

## REGISTRO DE VACANTES EN REDES SOCIALES

- Si deseas compartir tu vacante adicionalmente a redes sociales. Sigue estos pasos
- Registra programa en sistema
- 2. elabora un banner digital preferentemente de 1200x1200 Megapíxeles en formato JPG o PNG
- - 3. Envía un correo a [difusión.uvinc@gmail.com](mailto:difusión.uvinc@gmail.com) con el nombre de la empresa y nombre del programa que registraron en el sistema.
	- 4. Vinculación revisará que haya un programa de la empresa en la plataforma para autorizar la publicación en redes sociales.